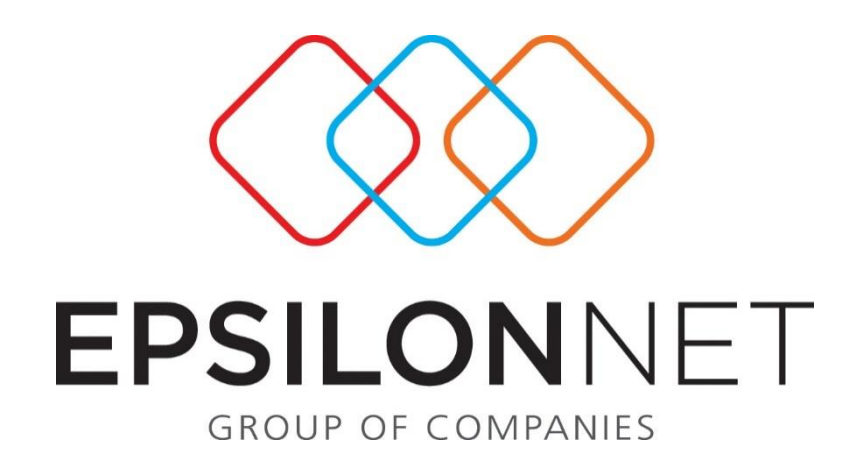

## **Προσάρτημα βάσει Ε.Λ.Π.**

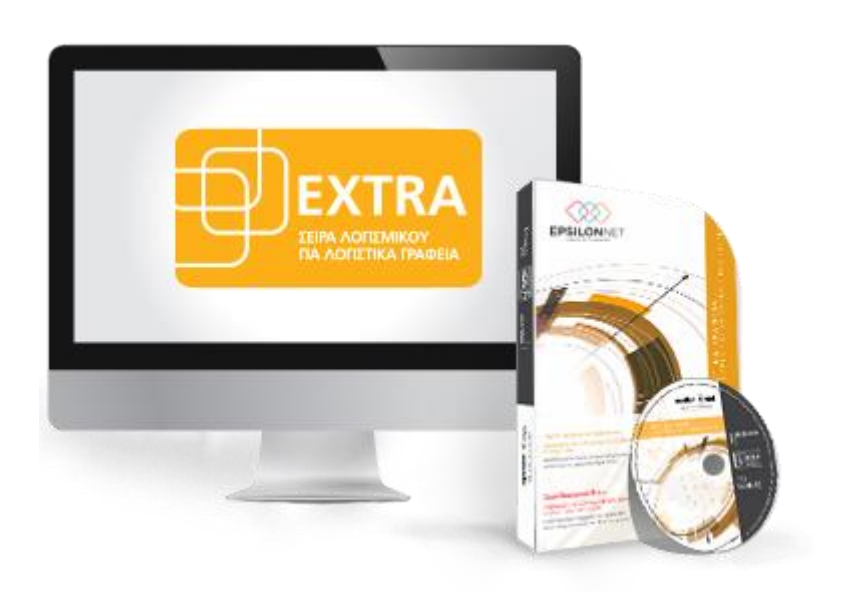

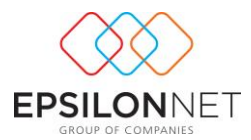

*Το συγκεκριμένο εγχειρίδιο δημιουργήθηκε για να βοηθήσει την κατανόηση της διαδικασίας σύνταξης και εκτύπωσης του Προσαρτήματος βάση των Ελληνικών Λογιστικών Προτύπων.*

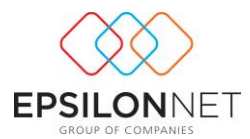

## **Εκτύπωση Προσαρτήματος**

Από τη διαδρομή *«Εκτυπώσεις – Οικονομικές Καταστάσεις (ΕΛΠ) – Προσάρτημα»* εμφανίζεται η παρακάτω φόρμα.

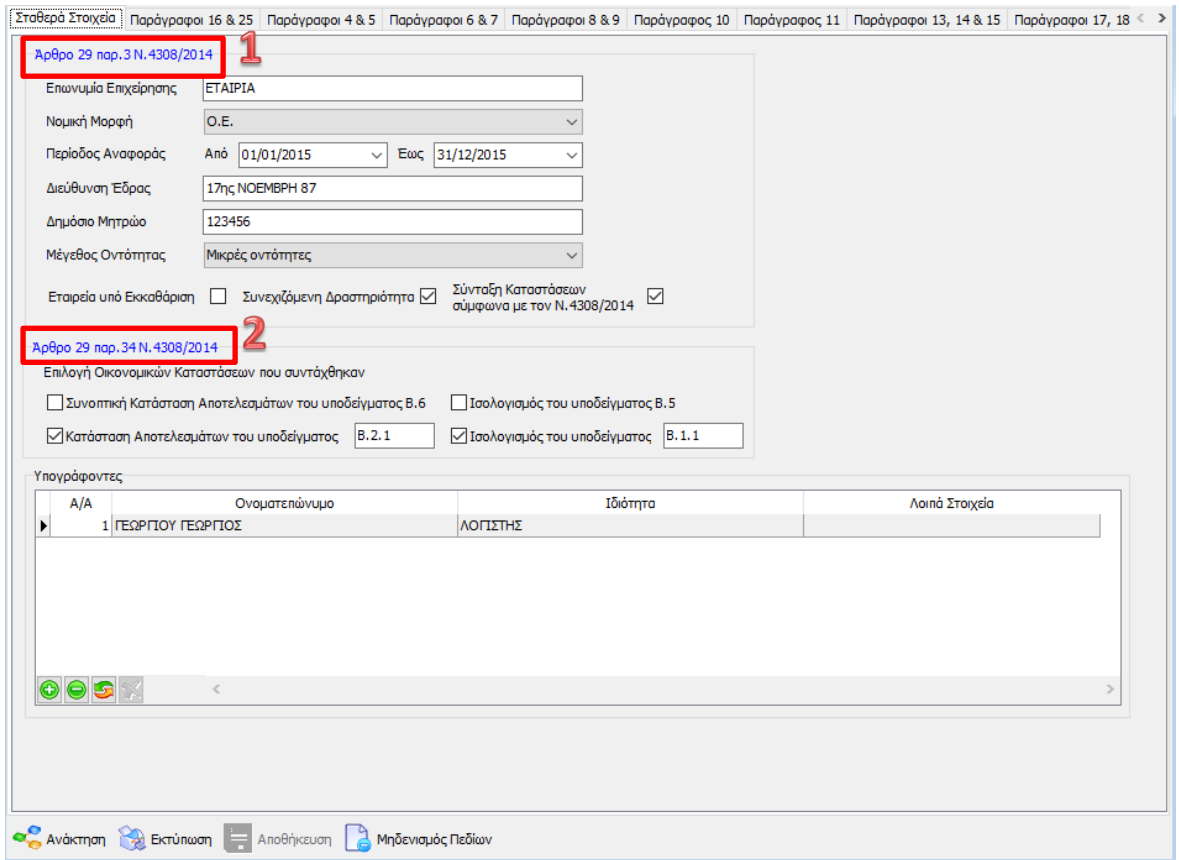

Στο πρώτο tab <sup>Σταθερά Στοιχεία</sup> επιλέγοντας «Ανάκτηση» έρχονται δεδομένα τα οποία είναι καταχωρημένα στα στοιχεία της εταιρίας. Ο χρήστης θα πρέπει να επιλέξει το Μέγεθος της οντότητας, τις Οικονομικές καταστάσεις που συντάχθηκαν και να προσθέσει τους υπογράφοντες με τα στοιχεία τους. Σε όλα τα υπόλοιπα Tabs θα πρέπει ο χρήστης να συμπληρώσει τα απαραίτητα δεδομένα.

Προκειμένου να εμφανιστεί κάποιος πίνακας στην εκτύπωση του Προσαρτήματος θα πρέπει να επιλεχθεί το αντίστοιχο checkbox.

Τα Hyperlinks (π.χ. 1 & 2) που βρίσκονται δίπλα από κάθε checkbox εμφανίζουν την σχετική παράγραφο του άρθρου 29 του Ν. 4308/2014, στο site του e-forologia.

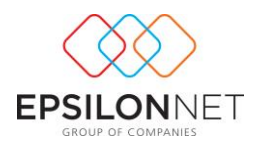

Η φόρμα του Προσαρτήματος αποτελείται από ελεύθερα πεδία στα οποία ο χρήστης μπορεί να γράψει ελεύθερο κείμενο, πεδία στα οποία με το πλήκτρο εισαγωγής προσθέτει γραμμές ή στήλες με τις απαραίτητες πληροφορίες καθώς επίσης και πεδία μοναδικής επιλογής (για παράδειγμα παρ 5, του άρθρου 29 του Ν 4308/2014)

Στα πεδία με κείμενο, όπου είναι για καταγραφή παρατηρήσεων, αφήνοντας τον κέρσορα επάνω εμφανίζονται πληροφορίες για τη συμπλήρωση του πεδίου.

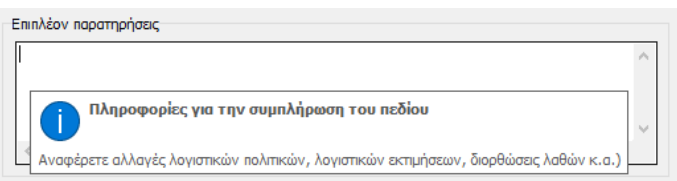

Η εκτύπωση του Προσαρτήματος, δεν εμφανίζεται ως έντυπο στις Οικονομικές Καταστάσεις ή στη Διαχείριση Εντύπων. Ωστόσο παραμένει αποθηκευμένο στη φόρμα και η επεξεργασία του μπορεί να ολοκληρωθεί και σε δεύτερο χρόνο, χωρίς να χαθούν οι καταχωρήσεις του χρήστη.

Αξίζει να σημειωθεί για την περίπτωση της **παραγράφου 23**, ότι πραγματοποιείται ο υπολογισμός του Μέσου όρου απασχολούμενων ανάλογα με την κατηγορία τους. Πιο συγκεκριμένα, θα πρέπει να καταχωρηθεί ο αριθμός Εργαζομένων της κάθε κατηγορίας, η ημερομηνία έναρξης και λήξης της απασχόλησης στη χρήση καθώς και οι ώρες εργασίας στην περίπτωση Εργαζομένων Μερικής Απασχόλησης. Η κάθε κατηγορία μπορεί να καταχωρηθεί όσες φορές κρίνεται απαραίτητο, αν υπάρχουν διαφορετικές ημερομηνίες έναρξης και λήξης απασχόλησης μέσα στη χρήση ώστε να γίνει με αναλογία ο υπολογισμός.

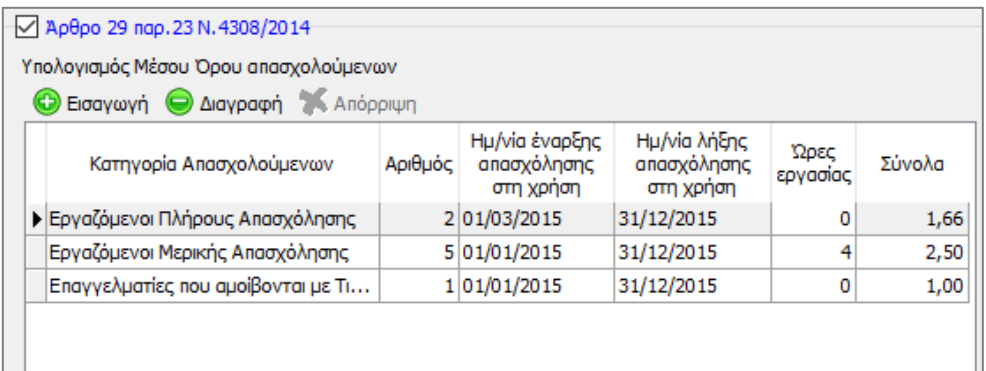